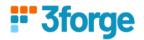

# **AMI Center Replication**

This document details how to replicate data from one AMI Center to another AMI Center using its built-in support for data replication. It supports subscription to tables and replication to another AMI Center.

This document provides an example on how to use AMI Center Replication.

## **Prerequisites:**

- Have at least 2 AMI centers running, e.g.
  - o host:center port eg. localhost:3270 & localhost:4270
- Tables to be replicated in the individual centers
  - o Table schema in the source center must be identical to replicated table in destination center

## **Replication Procedures**

# \_\_ADD\_CENTER(CenterName String, Url String, Certfile String, Password String)

- CenterName (Required): Specified name for center (source)
- Url (Required): Url of center (host: ami.center.port)
- Certfile: Path to the certfile (optional)
- Password: Password if a certfile is given (optional)

#### REMOVE CENTER(CenterName String)

### ADD REPLICATION(Definition String, Name String, Mapping String, Options String)

- Definition (nonull): Target\_TableName=Source\_CenterName.Source\_TableName
  or Source\_CenterName.TableName (if both source and target has same table
  name)
- Name: Name for the replication
- Mapping: Mappings to be applied for the tables, (key value delimited by comma)
   ex: "target\_col\_name=source\_col\_name" or ex:
   "(act=account,symbol=symbol,value=(px\*qty))"
- Options: options to clear the replication on
  - o "Clear=onConnect" or "Clear=onDisconnect"
    - Note: If configured the replicated table will clear when the center connects or disconnects

### \_\_REMOVE\_REPLICATION(Name String)

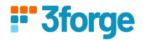

#### **SHOW CENTERS**

- Shows properties of all replication sources. Properties shown include:
  - CenterName (String)
  - URL (String)
  - CertFile (String)
  - Password (String)
  - Status (String): shows whether the replication source is connected or not
  - ReplicatedTables (int): Number of replicated tables
  - o ReplicatedRows (int): Number of replicated rows

#### **SHOW REPLICATIONS**

- Shows properties of all replications. Properties shown include:
  - ReplicationName (String)
  - TargetTable (String)
  - SourceCenter (String)
  - SourceTable (String)
  - Mapping (String): shows the mapping for the replication
  - Options (String): shows options to clear replications on
  - ReplicatedRows (int): Number of replicated rows
  - Status (String): shows whether a successful connection is established to the target table

Note: When replicating from the source AMI Center and the source table, ensure the table is a Public table with Broadcast Enabled.

Note2: Configuring the RefreshPeriodMs will allow you to adjust for throughput, performance and how often updates are pushed.

See the following documentation:

https://docs.3forge.com/mediawiki/AMI\_Realtime\_Database#create\_public\_table\_clause

Lower RefreshPeriodMs means updates are pushed more frequently which potentially means lower throughput.

Higher RefreshPeriodMs could mean higher throughput and better performance but fewer updates.

Note3: Removing the replication will clear all the copied entries on the target side's table, regardless of the options.

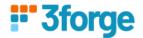

## **Replication Sample Guide**

To replicate data from one AMI Center to a destination AMI Center, first we need to `add` the source AMI Center in the destination AMI Center. After which we can replicate target tables from the source to the destination.

### Example:

## call \_\_ADD\_CENTER("source", "localhost:3270");

\_\_ADD\_CENTER Adds the source center you want to copy from. So if your AMI Center Port is 3270, and you call \_\_ADD\_CENTER on the destination AMI Center, that means you plan to replicate data from 3270 to 4270.

call \_\_ADD\_REPLICATION("dest\_table=source.mytable","myReplication"," account=account",
"Clear=onConnect");

\_\_ADD\_REPLICATION specifies which table on the source side the target side wants to replicate. The data travels from source to target, from 3270 to 4270.

#### **AMI Center Persist Files**

There are two persist files responsible for maintaining the replications, \_\_REPLICATION.dat and \_\_CENTER.dat. We do not recommend modifying the contents of these files manually, these files may have strict formatting and could cause serious issues if altered incorrectly.

#### **Persist File Location**

By default these files are located in the default **persist** directory. This may not be the case if the persist dir has been changed by the property: ami.db.persist.dir or the system tables directory has been changed by the property: ami.db.persist.dir.system.tables.

To change only the \_\_REPLICATION.dat or \_\_CENTER.dat locations add the following property.

```
ami.db.persist.dir.system.table.__REPLICATION=path
ami.db.persist.dir.system.table. CENTER=path
```

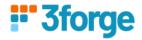

## \_\_REPLICATION.dat Format

ReplicationName | TargetTable | SourceCenter | SourceTable | Mapping | Options |

"ReplicationName" | "SourceTableName" | "SourceName" | "TargetTableName" | "TableMapping" | "ClearSetting" |

# \_\_CENTER.dat Format

CenterName | Url | CertFile | Password |

"CenterName" | "CenterURL" | "CertFileIfProvided" | "PasswordForCertFile" |